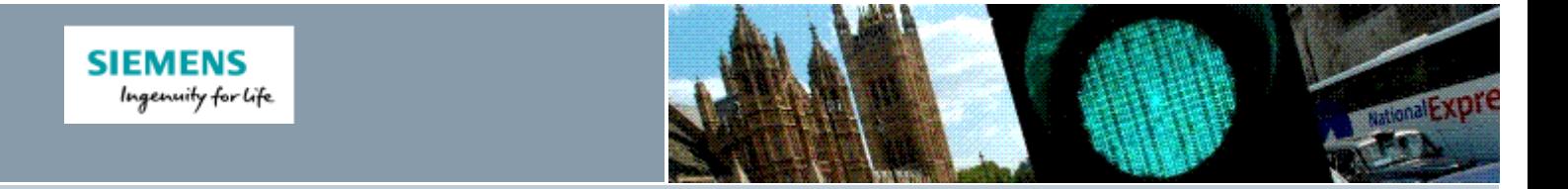

#### **Siemens Technical Bulletin STAB16-0104**

# Stratos Outstation Firmware Upgrade to 52255 Issue7

16th December 2016

**Product:** *Stratos Outstation* **Modifications Req**: *No* **Retrospective Action Req**: *No* **Priority of Change:** *Information only*

#### $\blacktriangleright$  [Introduction](#page-0-0)

- [Scope](#page-0-1)
- <span id="page-0-0"></span>[Procedure](#page-0-2) Ō.
- Related [Documents](#page-1-0)

## **Introduction**

This bulletin provides notification that the Gemini3/Stratos Outstation Firmware 52255 has now been updated to Issue7 and is available from > Siemens Traffic [Downloads](http://www.siemens.co.uk/traffic/en/index/downloads.htm).

This release adds the ability for the outstation to connect to and be remotely monitored by Stratos.

Other features of this release are:

- Stratos Remote Monitoring of the following controller types: ST900, ST800, ST750, ST700, ST400, Peek PTC-1, Peek TSP
- **Example 20** Loadable monitoring packages to extend monitoring to new controller types without having to update the firmware
- Support for user credentials issued by Stratos to identify users to the equipment for authentication and change identification
- Recent fault and notification histories available though *View History* buttons on *Fault Table* web page
- *Movacomm* command in web terminal

There is no specific charge for this updated firmware but if a customer wants to upgrade an existing site, a price for upgrading should be negotiated with the local Field organisation.

<span id="page-0-1"></span>However, Stratos Remote Monitoring functionality is a licensed feature. Normally Stratos Outstations are supplied with a UTMC OTU license which will automatically enable the Monitoring functionality in the controller. If the outstation is not fitted with a license a UTMC License will also need to be purchased. Connection to Stratos requires that the customer has the Stratos Traffic Signals module appropriately enabled.

<span id="page-0-2"></span>

#### **Scope**

Gemini3/Stratos Outstation Firmware upgrades.

## 

#### **Procedure**

To upgrade to Stratos Outstation Firmware 52255 Issue7 please follow the following steps:

### **1. Prerequisites**

The firmware package file REL\_52255\_7\_0\_46.pkg can be downloaded from  $\triangleright$  [Siemens](http://www.siemens.co.uk/traffic/en/index/downloads.htm) Traffic [Downloads](http://www.siemens.co.uk/traffic/en/index/downloads.htm)

This file needs to be loaded onto the laptop or mobile device that will be used to access the web browser interface. We recommend the web browser interface rather than WIZ is used to perform the firmware upgrade and check the operation after upgrade.

## **Harry Smyth**

Senior Product Engineer Governance

## **Intelligent Traffic Systems**

Sopers Lane, Poole, Dorset BH17 7ER Tel: +44 (0)1202 782027

Email: > [harry.smyth@siemens.com](mailto:harry.smyth@siemens.com)

[www.siemens.co.uk/traffic](http://www.siemens.co.uk/traffic)

*Committed to quality traffic solutions and service excellence*

In case there is a problem during the upgrade, it is advisable to also have:

Replacement Stratos Outstation

This Firmware Upgrade will cause the outstation to reboot and so be offline briefly. Ensure that the Customer and any Central Office Staff are aware beforehand.

#### **2. Before Upgrading**

A restore point may be saved before performing an upgrade so that it is possible to return to the existing system if desired in the future.

IMPORTANT: The Heart is reformatted as part of the upgrade to version 7 firmware so if it is desired that restore points created before the upgrade are retained then the Heart should be replaced before upgrading and the original stored safely.

Restore points are managed using the *Status and Configuration – Heart* web page.

The outstation can automatically maintain a restore point; this is known as the latest restore point and is listed at the top of this web page. If the time of creation of this restore point is not suitable or timings / settings changes have been made since then, a new restore point can be created by pressing the [Refresh] button. This will take a few minutes.

Press the [Retain] button so a backup of the system running current firmware will always available on the Heart SD Card. Retaining a backup should only take a few seconds. If problems occur during or after the upgrade, one option available will be to return the system to this Restore Point.

It is important not to turn off the outstation while a requested operation is in progress or very soon after it completes as doing so will cause the requested operation to fail.

#### **3. Performing the Upgrade**

IMPORTANT: If the restore points on the Heart are to be retained then replace the Heart and store it safely.

Use the Status and Configuration – System – Upgrade page to upgrade the firmware. The Package File named REL\_46059\_7\_0\_46.pkg is used for this upgrade. After the file has been imported and verified, the upgrade will commence which will involve the outstation restarting.

This is a large upgrade and can take several minutes to complete. DO NOT SWITCH OFF THE POWER during the upgrade.

#### **4. Verify the Upgrade**

Completion of the upgrade is indicated by the status LEDs returning to their normal flashing pattern. Navigate to System web page and verify that the Package Version is displayed as: 7.0.46.

<span id="page-1-0"></span>Navigate to Fault Table web page and verify that no unexpected faults or notifications are present.

**Related Documents** [667/HU/46000/000](http://www.siemens.co.uk/traffic/pool/downloads/handbooks/st950/667_HU_46000_000.pdf) ST950 and Stratos O/S User Interface Handbook Issue 5 (or later) for v7 features including connection to Stratos. 

## **Approved by**: Keith Manston

*Siemens plc. Registered office: Siemens plc, Faraday House, Sir William Siemens Square, Frimley, Camberley, GU16 8QD. Registered no: 727817, England*